## Dell ™ OptiPlex ™ 580

**Konfiguracja i funkcje komputera**

**Mini-wieża — widok z przodu i z tyłu**

# **Informacja o ostrzeżeniach OSTRZEŻENIE: Napis OSTRZEŻENIE informuje o**

**sytuacjach, w których występuje ryzyko uszkodzenia sprzętu, obrażeń ciała lub śmierci.**

14

16

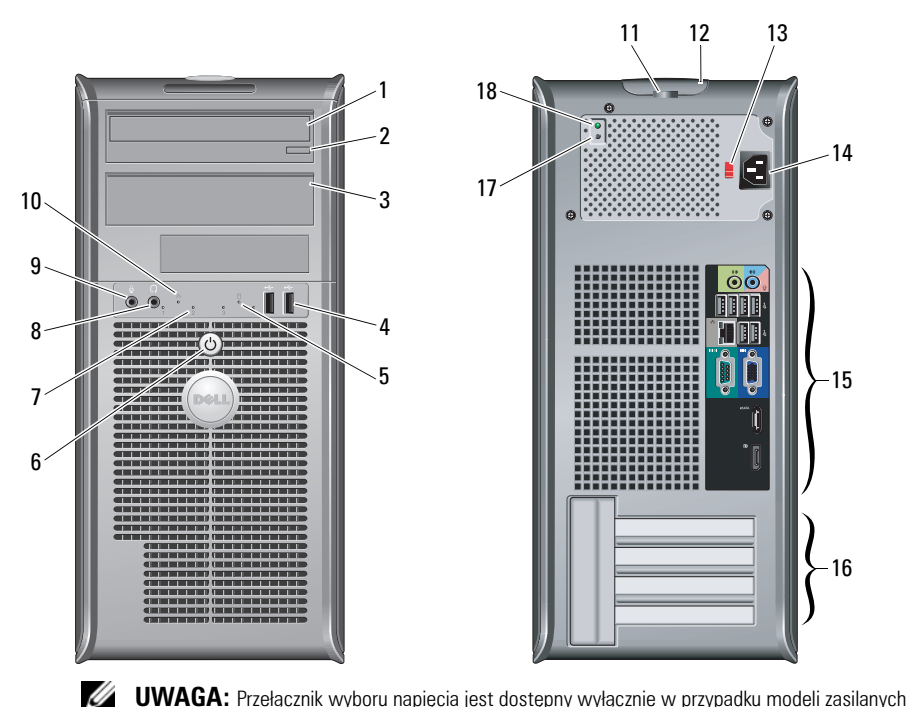

- 1napęd optyczny
- 2 przycisk wysuwania tacy napędu optycznego
- 3panel napędu optycznego
- 4złącza USB 2.0 (2)
- 5lampka aktywności napędu
- 6przycisk zasilania, lampka zasilania
- 7lampki diagnostyczne (4)
- 8złącze słuchawek
- 9złącze mikrofonu
- 10lampka łączności sieciowej
- 11ucho kłódki
- 12 zatrzask osłony, gniazdo kabla zabezpieczającego
- 13przełącznik wyboru napięcia
- 14złącze kabla zasilania
- 15złącza na panelu tylnym
- 16gniazda kart rozszerzeń (4)
- 17przycisk diagnostyki zasilania
- 18dioda diagnostyki zasilania

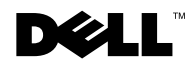

poza standardem EPA.

Dotyczy modeli: seria D08M, seria D04D i seria D02S Dotyczy typów: D08M001, D04D001 i D02S001

**Styczeń 2010**

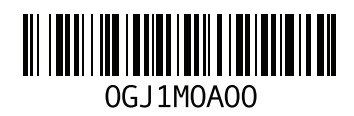

#### **Komputer biurkowy — widok z przodu i z tyłu**

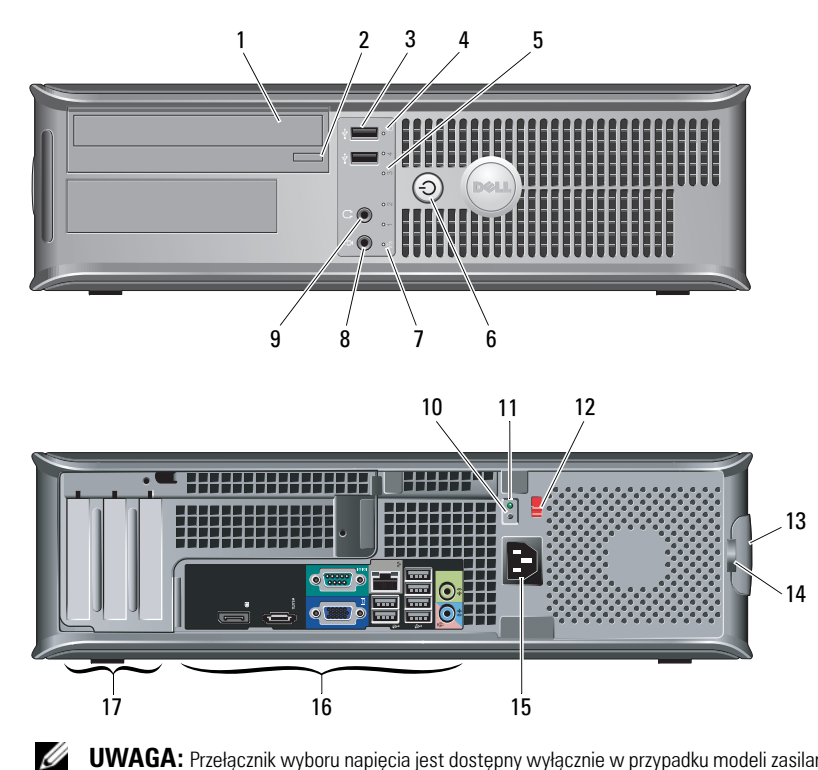

**UWAGA:** Przełącznik wyboru napięcia jest dostępny wyłącznie w przypadku modeli zasilanych poza standardem EPA.

- 1 napęd optyczny
- 2 przycisk wysuwania tacy napędu optycznego
- **3** złącza USB 2.0 (2)
- 4lampka aktywności napędu
- 5lampki diagnostyczne (4)
- 6przycisk zasilania, lampka zasilania
- 7lampka łączności sieciowej
- 8złącze mikrofonu
- 9 złącze słuchawek
- 10przycisk diagnostyki zasilania
- 11dioda diagnostyki zasilania
- 12przełącznik wyboru napięcia
- 13 zatrzask osłony, gniazdo kabla zabezpieczającego
- 14 ucho kłódki
- 15złącze kabla zasilania
- 16złącza na panelu tylnym
- 17gniazda kart rozszerzeń (3)

### **Komputer w obudowie o małej wielkości (SFF) — widok z przodu i z tyłu**

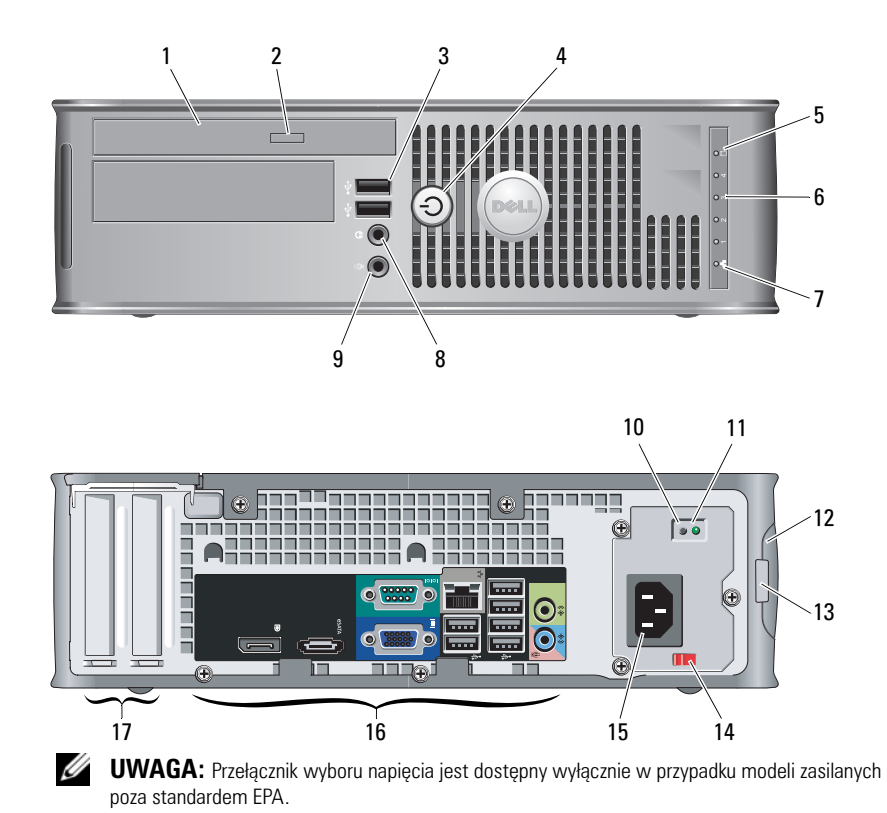

- 1 napęd optyczny
- 2 przycisk wysuwania tacy napędu optycznego
- **3** złącza USB 2.0 (2)
- 4przycisk zasilania, lampka zasilania
- 5lampka aktywności napędu
- 6lampki diagnostyczne (4)
- 7lampka łączności sieciowej
- 8złącze słuchawek
- 9złącze mikrofonu
- 10przycisk diagnostyki zasilania
- 11dioda diagnostyki zasilania
- 12 zatrzask osłony, gniazdo kabla zabezpieczającego
- **13** ucho kłódki
- 14przełącznik wyboru napięcia
- 15złącze kabla zasilania
- 16złącza na panelu tylnym
- 17gniazda kart rozszerzeń (2)

## **Komputery typu mini-wieża, biurkowy i w obudowie o małej wielkości (SFF) — panel tylny**

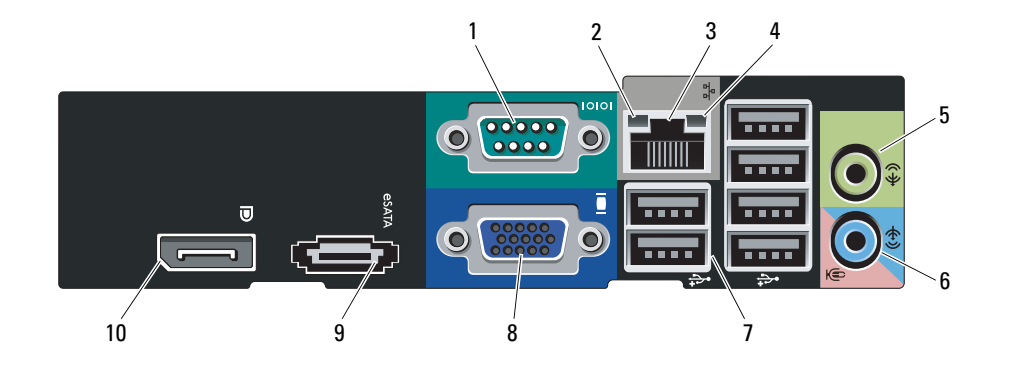

- 1złącze szeregowe
- 2 lampka integralności łącza
- 3 złącze karty sieciowej
- 4lampka aktywności sieci
- 5złącze wyjścia liniowego
- 6 złącze wejścia liniowego/mikrofonu
- 7złącza USB 2.0 (6)
- 8złącze VGA
- 9złącze eSATA
- 10złącze DisplayPort

## **Szybka konfiguracja**

**OSTRZEŻENIE: Przed rozpoczęciem procedur opisanych w tym rozdziale należy zapoznać się <sup>z</sup> instrukcjami dotyczącymi bezpieczeństwa dostarczonymi <sup>z</sup> komputerem. Dodatkowe zalecenia można znaleźć na stronie www.dell.com/ regulatory\_compliance.**

**UWAGA:** Możliwe, że niektóre urządzenia nie zostały dostarczone, jeśli nie złożono na nie zamówienia.

Ø

1Podłącz monitor za pomocą jednego z wymienionych poniżej kabli: 2 Podłącz kabel sieciowy<br>(opcionalnie). **a** Niebieski kabel VGA. **b** Kabel DisplayPort. (opcjonalnie).

4

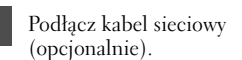

Podłącz kabel (kable)

J)

zasilania.

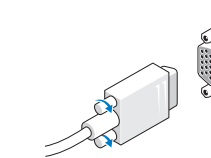

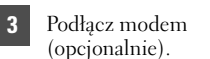

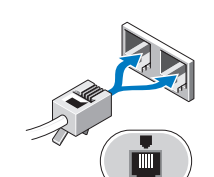

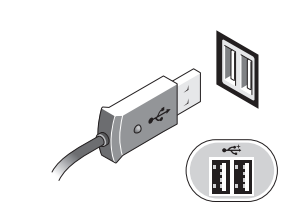

 Podłącz klawiaturę USB lub mysz (opcjonalnie).

5

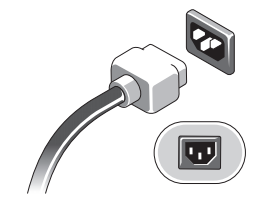

6Naciśnij przyciski zasilania monitora i komputera.

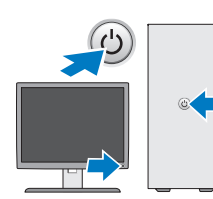

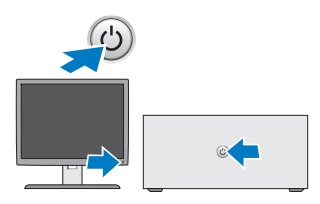

## **Dane techniczne**

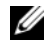

**UWAGA:** Następujące dane techniczne obejmują wyłącznie dane wymagane przez prawo, niezbędne do dostarczenia komputera. Pełne dane techniczne komputera są dostępne w witrynie **support.dell.com**.

#### **Informacje systemowe**

Zestaw układów mikroprocesorowych (Chipset)

Zestaw układów AMD 785G  $(RSS80 + SB710)$ 

Procesor

- • AMD Phenom II
	- •AMD Athlon II
	- •AMD Sempron

#### **Wideo**

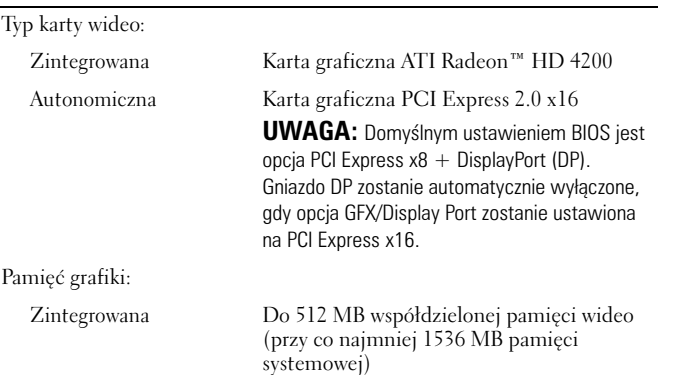

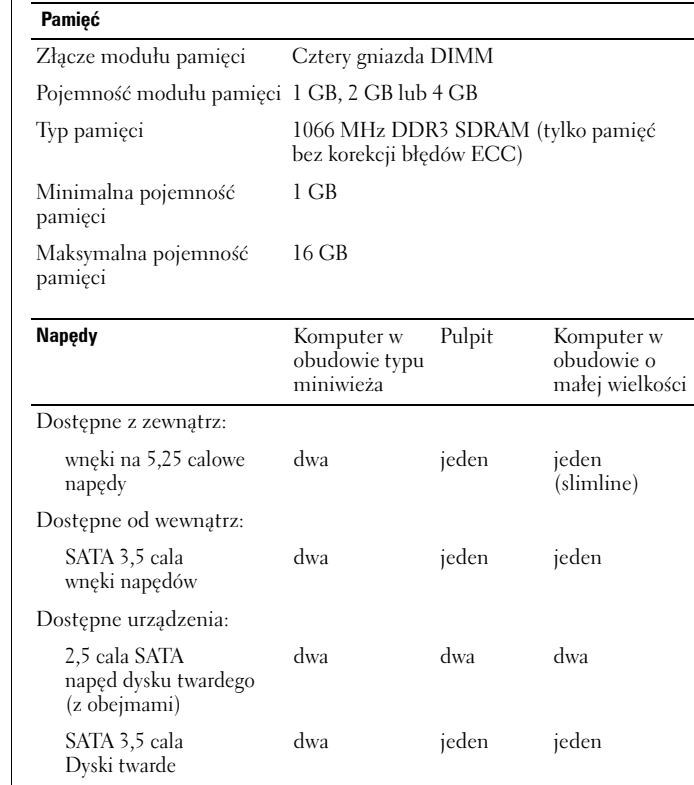

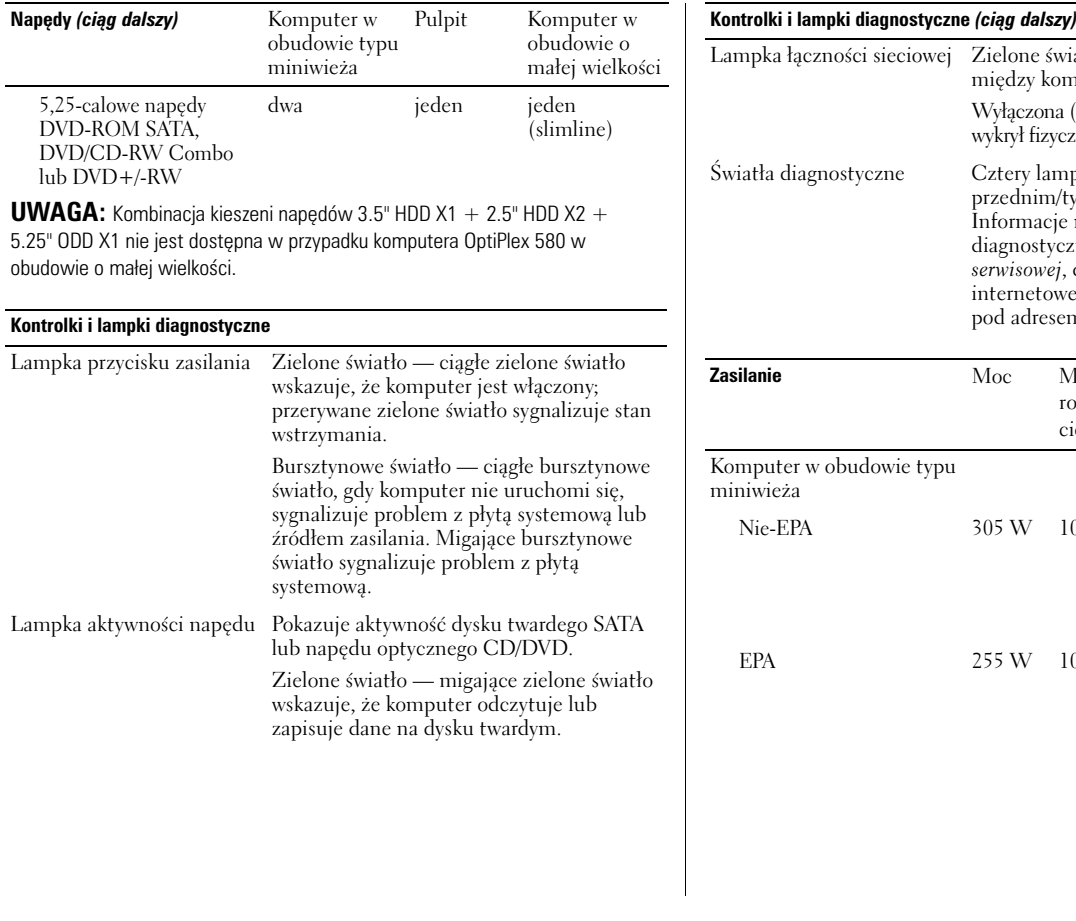

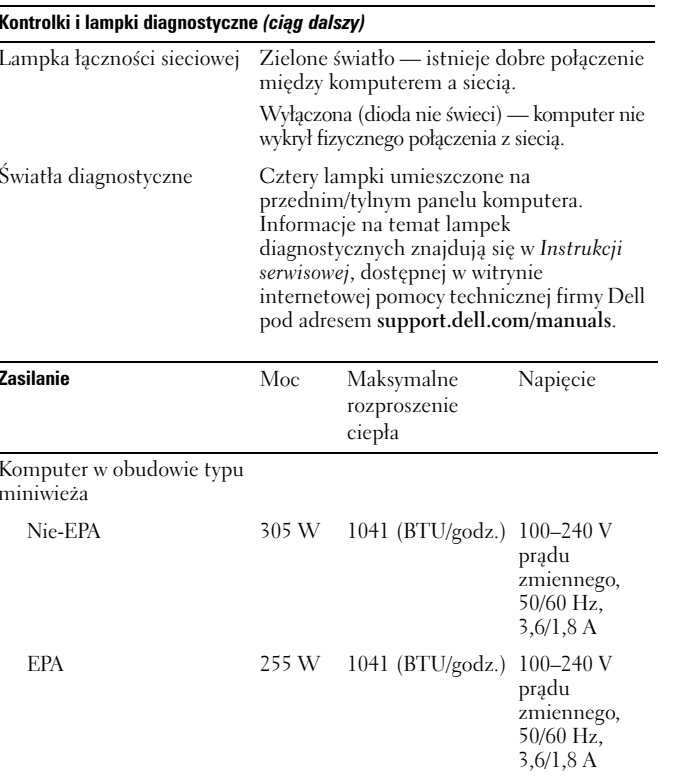

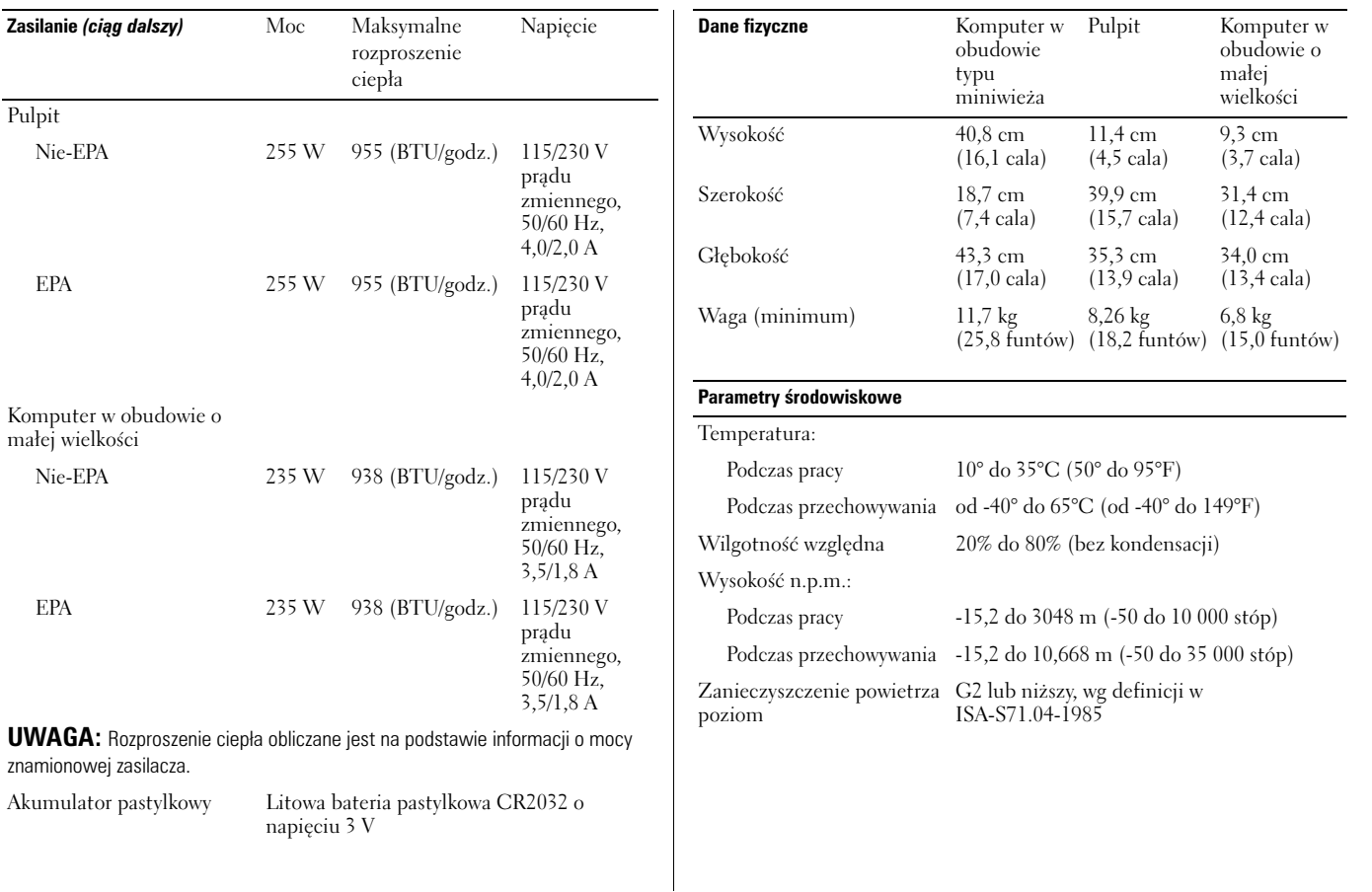

## **Gdzie szukać dodatkowych informacji i materiałów**

W dostarczonych z komputerem dokumentach dotyczących bezpieczeństwa i przepisów prawnych oraz w witrynie poświęconej zgodności z przepisami, pod adresem

**www.dell.com/regulatory\_compliance**, można znaleźć szczegółowe informacje na następujące tematy:

- •Zalecenia dotyczące bezpieczeństwa
- •Gwarancja
- •Warunki sprzedaży
- •Certyfikaty i przepisy prawne
- •Ergonomia
- •Umowa licencyjna dla użytkownika końcowego

**Informacje zawarte w tym dokumencie mog**ą **zosta**ć **zmienione bez uprzedzenia.**

**© 2010 Dell Inc. Wszelkie prawa zastrze**ż**one. Wydrukowano w Irlandii.**

Powielanie dokumentu w jakikolwiek sposób bez pisemnej zgody firmy Dell Inc. jest surowo zabronione.

Znaki towarowe użyte w tym tekście: *Dell*, logo *DELL* i *OptiPlex* są znakami towarowymi firmy Dell Inc.; *AMD*, *AMD Phenom*, *Athlon*, *Sempron*, *ATI Radeon* i ich połączenia są znakami towarowymi firmy Advanced Micro Devices, Inc.

Tekst może zawierać także inne znaki towarowe i nazwy towarowe, odnoszące się do podmiotów posiadających prawa do tych znaków i nazw lub do ich produktów. Firma Dell Inc. nie rości sobie żadnych praw do znaków i nazw towarowych innych niż jej własne.